## CLASSEV/1V4

## Il cuore pulsante della scuola del futuro

## «Giovani comunicatori per la città interculturale»

Percorso PCTO in collaborazione con il Comune di Bologna – Centro Documentazione e Intercultura. Prodotto realizzato da Benuzzi Greta, Brugnano Michelle, Mazza Stefano e Perna Giulia Istituto Manfredi Tanari – classe 5°ET

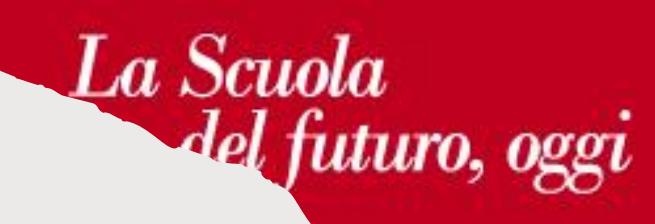

## **Registro elettronico – consultazione degli scrutini**

In questa sezione del registro elettronico è possibile consultare gli esiti delle pagelle degli

₹ 2 5. 1 32% 15:30 Classeviva Pagamenti ClasseViva Web Aule Virtuali  $\boxed{\square}$ Anno precedente न्नि Aiuto e feedback Novità in questa versione  $\subset$ Impostazioni

凹

Registro

roi

Camera

 $\boxed{\circledcirc}$ 

Badge

Menu

fn

Home

studenti. Vi si può accedere sia dall'app sia dal sito web di Spaggiari <https://web.spaggiari.eu/home/app/default/login.php?ch=scuola>

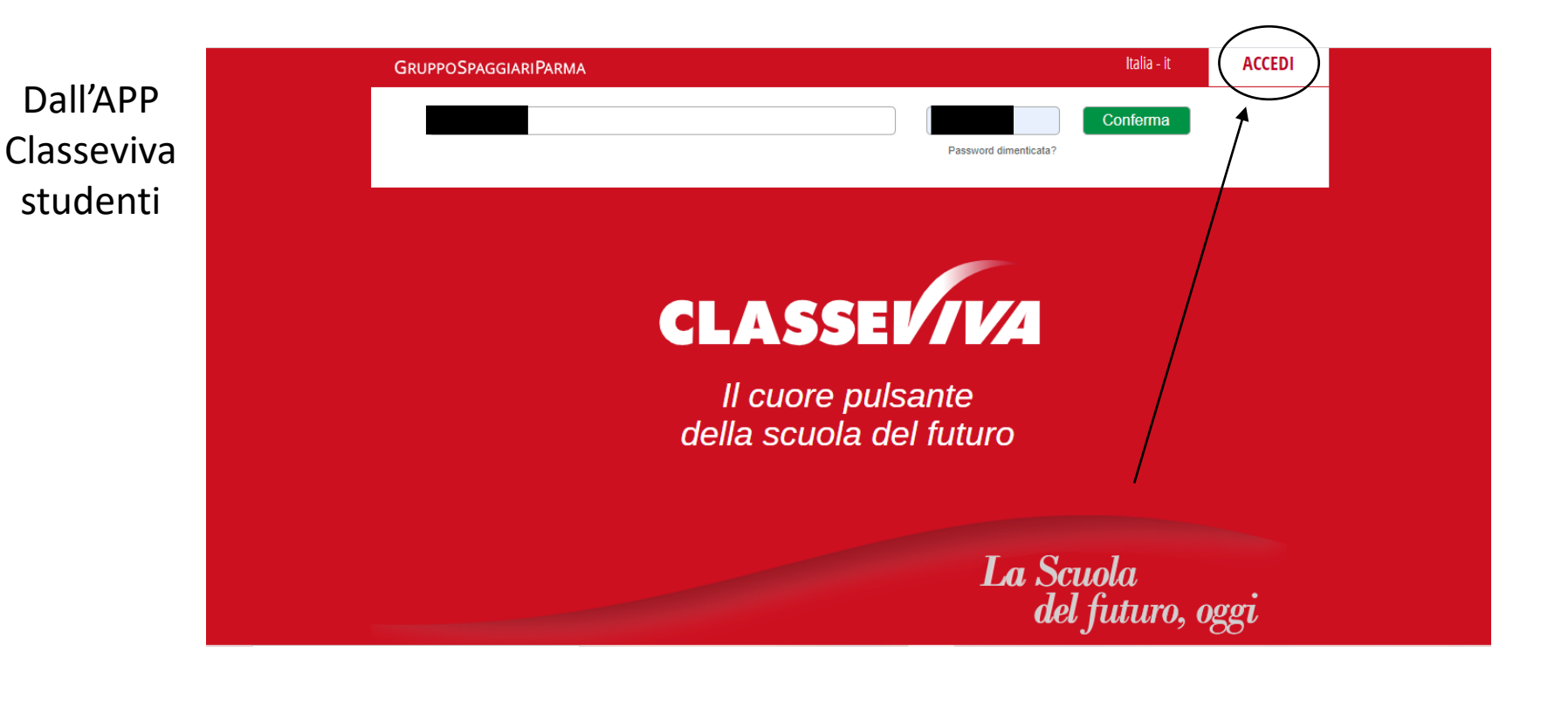

Dal sito web Spaggiari su internet. Una volta inserite le credenziali, clicca «**ACCEDI**»

Sullo smartphone una volta cliccato il collegamento «ClasseViva Web» e sul pc dopo il login, ci troviamo su questa schermata «**spazio personale**». Clicchiamo poi sulla barra «**Esito Scrutini**».

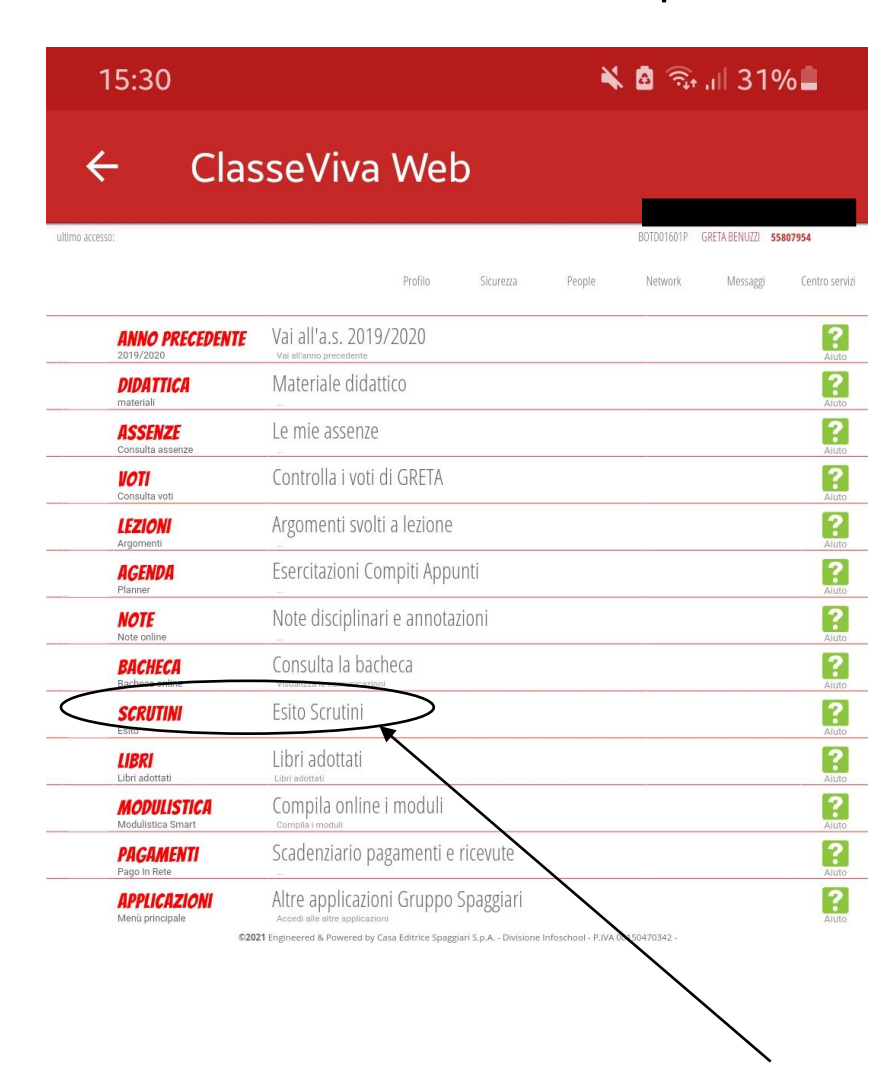

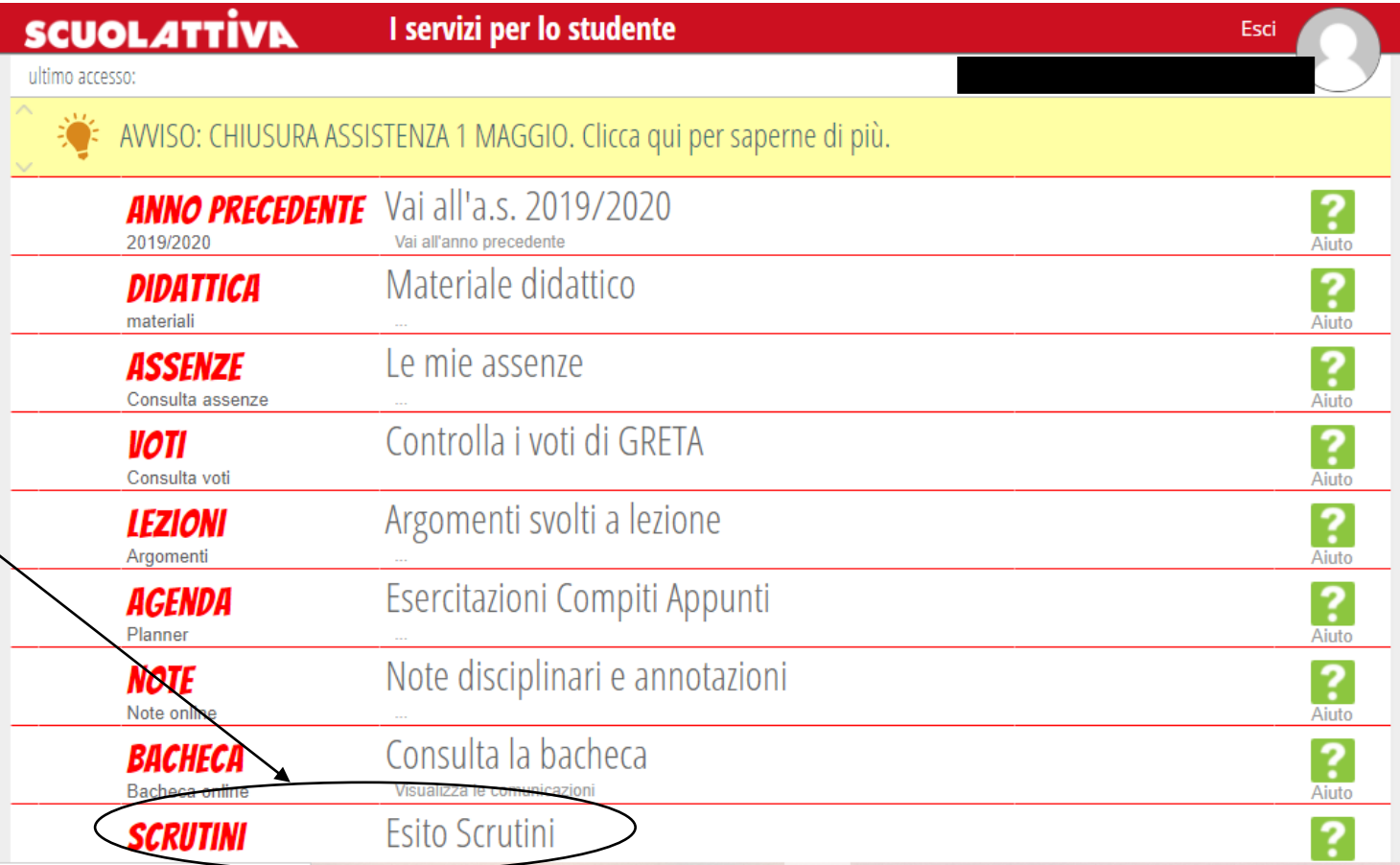

Una volta cliccato su «Esito Scrutini» ci troveremo su questa schermata. (le schermate sono le medesime sia su smartphone che su pc)

Sono presenti due tipi di pagellini: il primo è quello dei recuperi (presente indipendentemente se uno studente ha presentato dei debiti nel primo periodo scolastico) e il secondo è quello della pagella del primo periodo. Entrambi i pagellini sono scaricabili, ma prima di essere visualizzati sarà inviata la conferma alla scuola dell'apertura del documento da parte nostra.

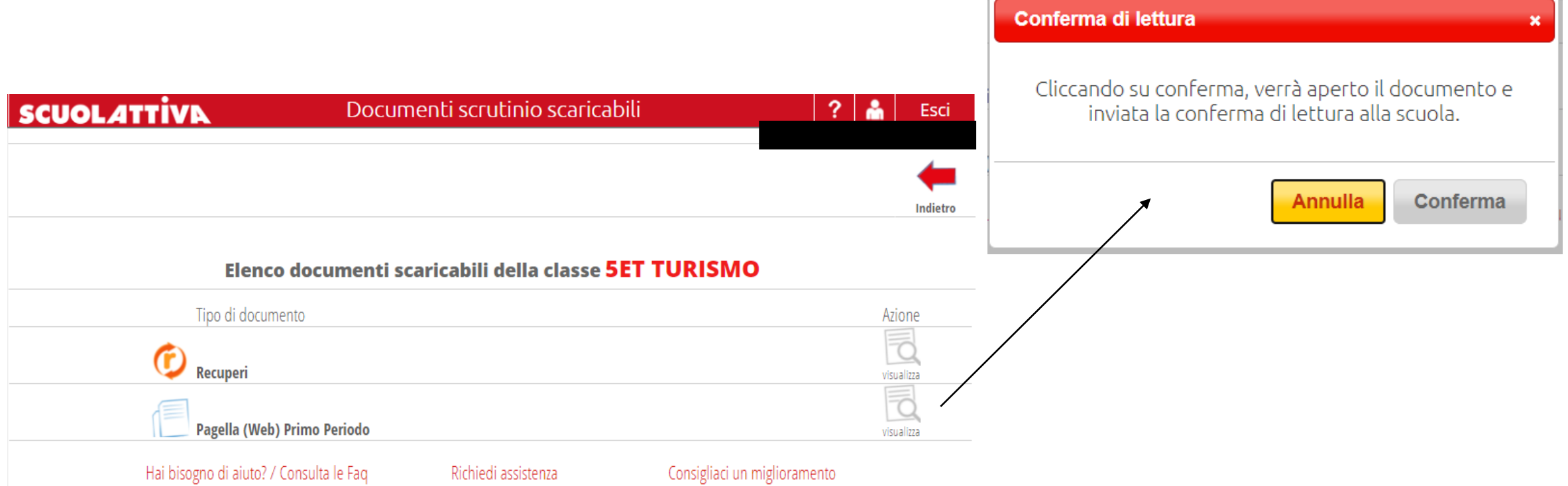

Copyright © 2013 - Gruppo Spaggiari Parma - INFOSCHOOL - P.IVA 00150470342

Nella sezione «**Pagella Web primo periodo**» sono presenti:

- tutte le materie, comprese quelle in cui lo studente ha il debito da recuperare;
- il giudizio di comportamento
- i crediti assegnati, se lo studente frequenta gli anni dalla terza alla quinta superiore.

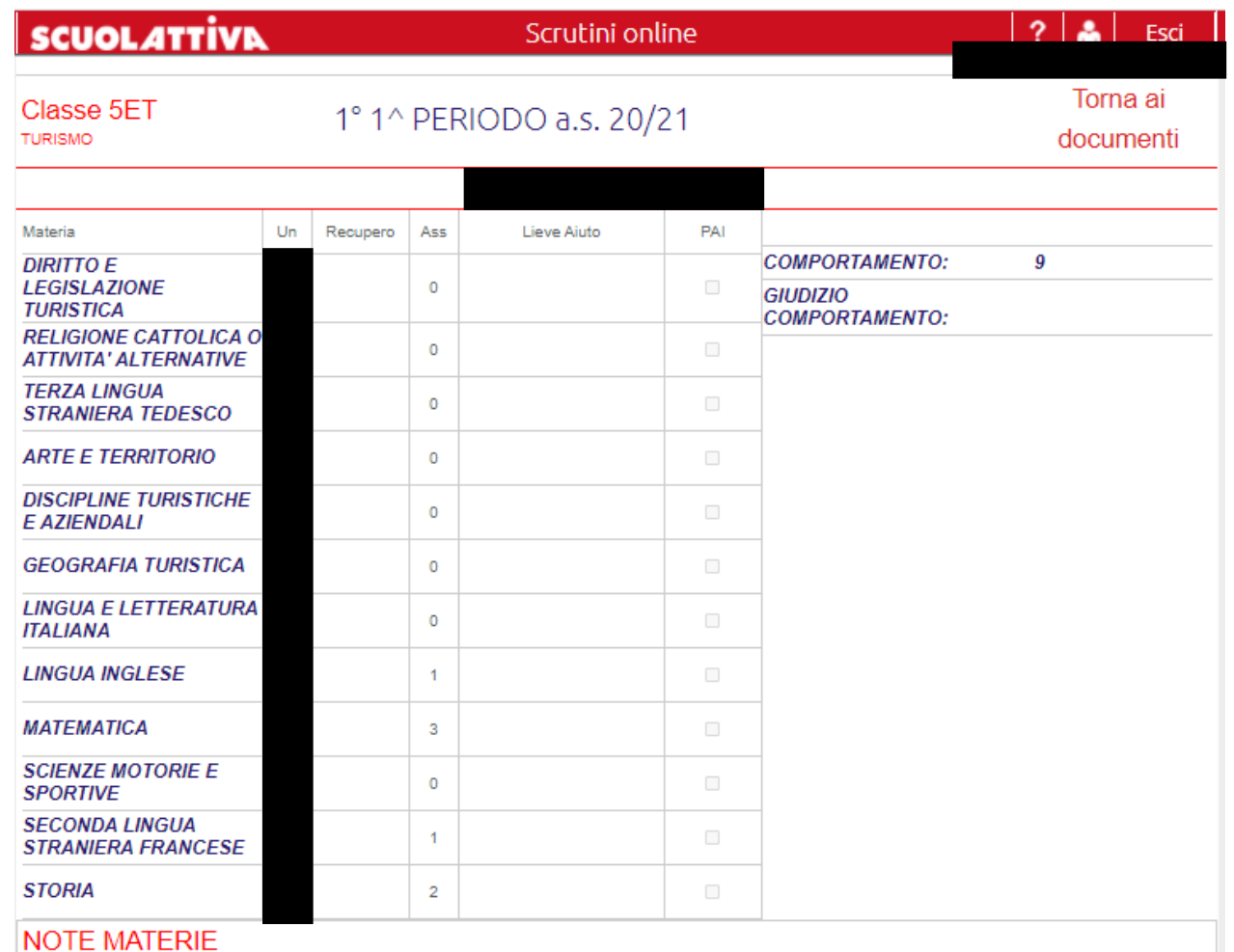

Nella sezione «**recuperi**» troviamo le materie nella quali lo studente non ha ricevuto la sufficienza in pagella e che di conseguenza dovrà recuperare per saldare il debito.

Per ogni materia verrà precisata

- la modalità del recupero «recupero individuale» & «recupero in itinere»
- l'argomento o gli argomenti di quella materia
- l'esito del recupero
- il voto del recupero
- le note per la famiglia

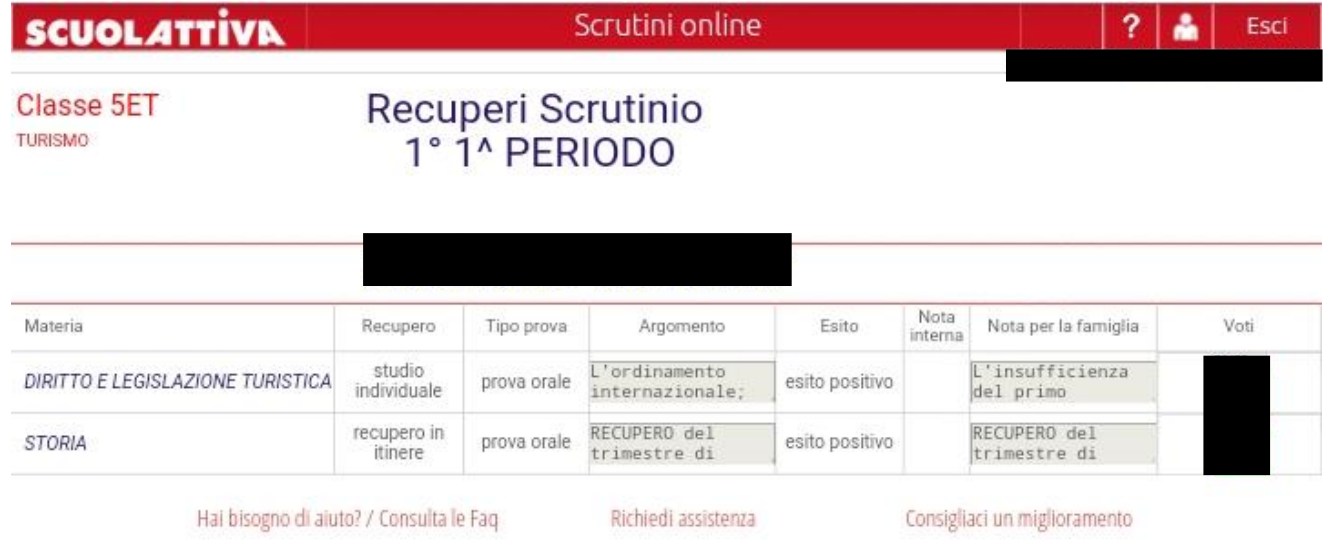

Copyright © 2013 - Gruppo Spaggiari Parma - INFOSCHOOL - P.IVA 00150470342